# Catalyst Center RNA 툴 사용

### 목차

소개 사전 요구 사항 요구 사항 사용되는 구성 요소 RNA 툴 정보 RNA 툴 실행 방법 수행된 검사 RNA 버전 - 변경 로그 보안 문제 해결

### 소개

이 문서에서는 Catalyst Center(이전의 Cisco DNA Center) Rapid Network Assessment Tool에 대 해 설명합니다.

이 툴은 Cisco CX Customer Success Team에 의해 제작되었습니다.

## 사전 요구 사항

#### 요구 사항

이전 정보 수집을 인증하기 위해 Catalyst Center 및 사용자 이름/비밀번호에 연결된 컴퓨터입니다.

#### 사용되는 구성 요소

이 문서의 정보는 Catalyst Center 플랫폼을 기반으로 합니다.

이 문서의 정보는 특정 랩 환경의 디바이스를 토대로 작성되었습니다. 이 문서에 사용된 모든 디바 이스는 초기화된(기본) 컨피그레이션으로 시작되었습니다. 현재 네트워크가 작동 중인 경우 모든 명령의 잠재적인 영향을 미리 숙지하시기 바랍니다.

#### RNA 툴 정보

RNA 툴은 Catalyst Center의 기능 활용과 모범 사례를 대상으로 다양한 검사를 수행하여 Cisco 고 객 성공 팀이 사용 중인 기능과 활성화할 수 있는 기능을 파악하여 조직에 추가적인 혜택을 제공합 니다. 이 툴의 실행은 간단하며 고객 성공 팀이 상태 점검의 일환으로 Catalyst Center에서만 모든

정보를 수집합니다. Catalyst Center에 액세스할 수 있는 모든 컴퓨터에서 실행할 수 있습니다. 이 도구에서는 다음 링크에서 찾을 수 있는 Go 스크립트를 실행합니다.

[github CiscoDevNet / catalyst-center-rna](https://github.com/CiscoDevNet/dnac-rna)

수집이 완료되면 RNA 툴에서 'dnac\_rna\_hc\_collection.zip' 파일을 생성합니다. 이 파일을 Cisco 고 객 성공 전문가와 공유하여 처리하고 분석을 제공해야 합니다.

## RNA 툴 실행 방법

1단계. 이 링크에서 해당 파일을 <u>다운로드합니다</u>.

- catalyst-center-rna\_1.3.1\_Linux.zip
- catalyst-center-rna\_1.3.1\_Windows.zip
- catalyst-center-rna\_1.3.1\_MacOS.zip

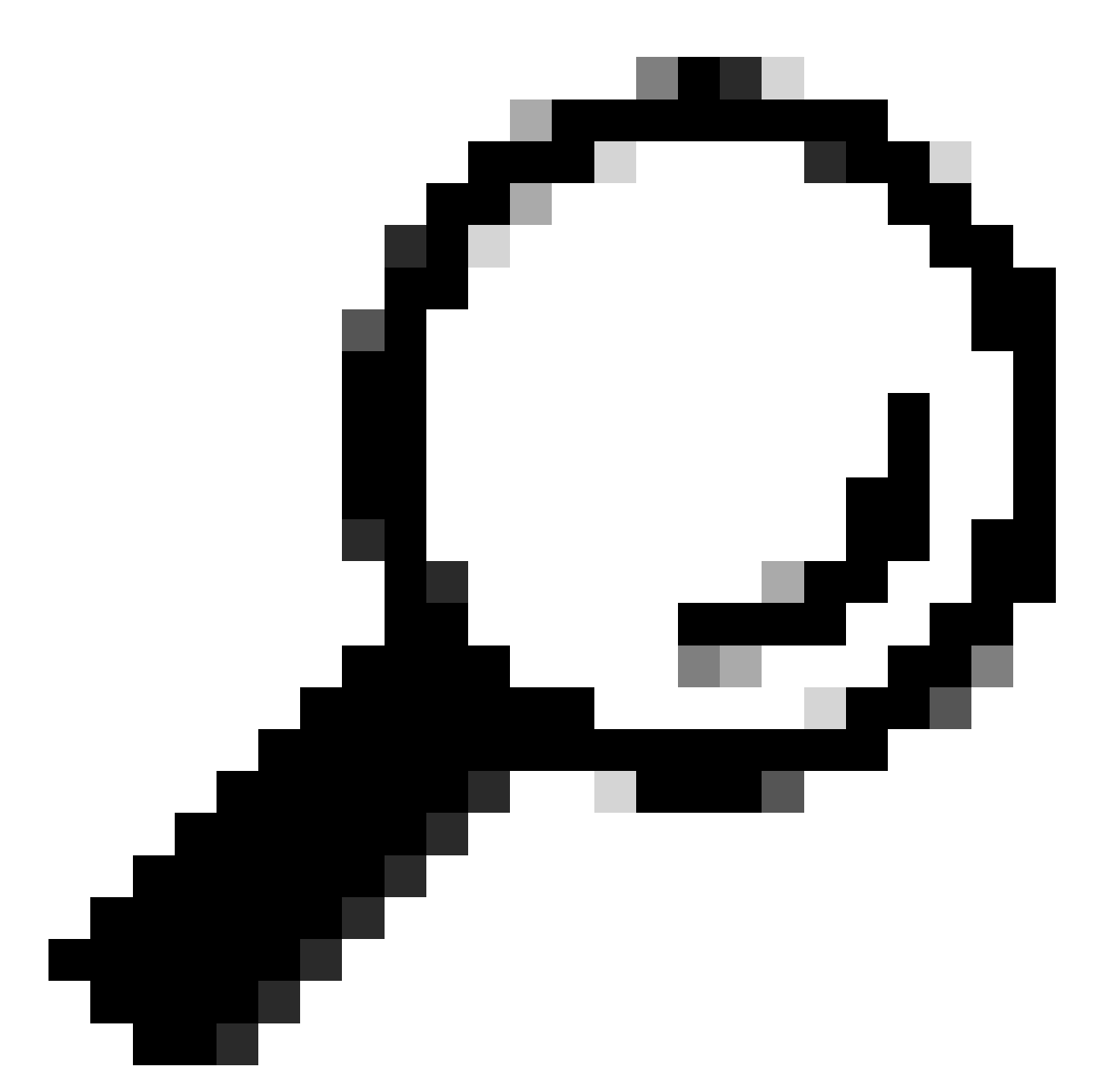

팁: MacOS에서는 개발자를 확인할 수 없으므로 파일을 열 수 없다는 다음 경고 메시지를 받을 수 있습니다. Preferences(환경 설정) > privacy & security(개인 정보 및 보안)에서 컬 렉터를 실행하려면 security(보안) 섹션으로 스크롤하면 "collector" was blocked ...(컬렉터 차단됨) 메시지가 표시됩니다. Open Anyway(어쨌든 열기)를 클릭하고 컬렉터를 다시 실행 합니다. 팝업이 나타나고 실행할 것인지 묻는 메시지가 나타나면 예 를 클릭합니다. 그런 다 음 컬렉터 스크립트를 실행할 수 있습니다.

2단계. 파일 압축을 풀고 컬렉터를 실행합니다.

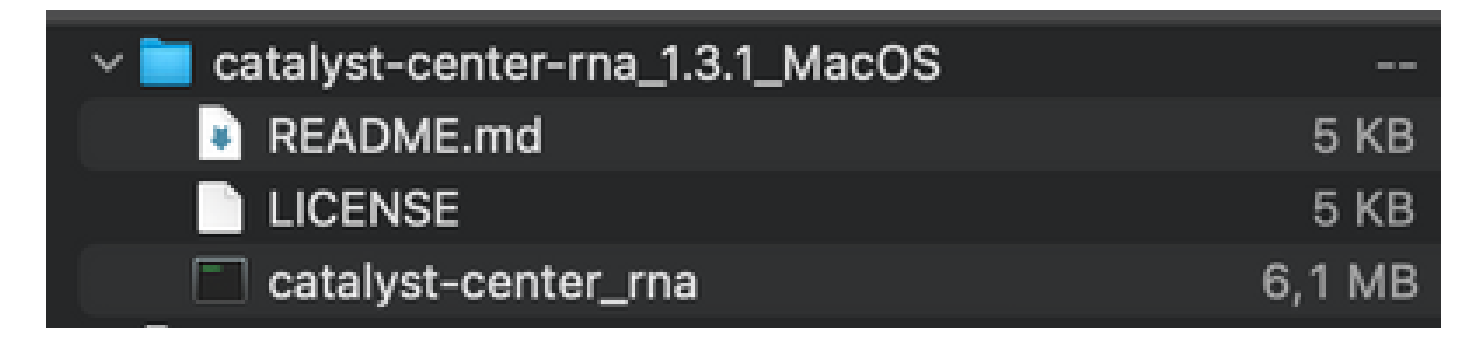

3단계. Catalyst Center IP 주소, 사용자 이름 및 비밀번호를 입력하고 완료될 때까지 기다립니다. 'dnac\_rna\_hc\_collection.zip'이라는 파일이 '/Users/

/' folder.

This location could be different than the one where the collector file was downloaded to.

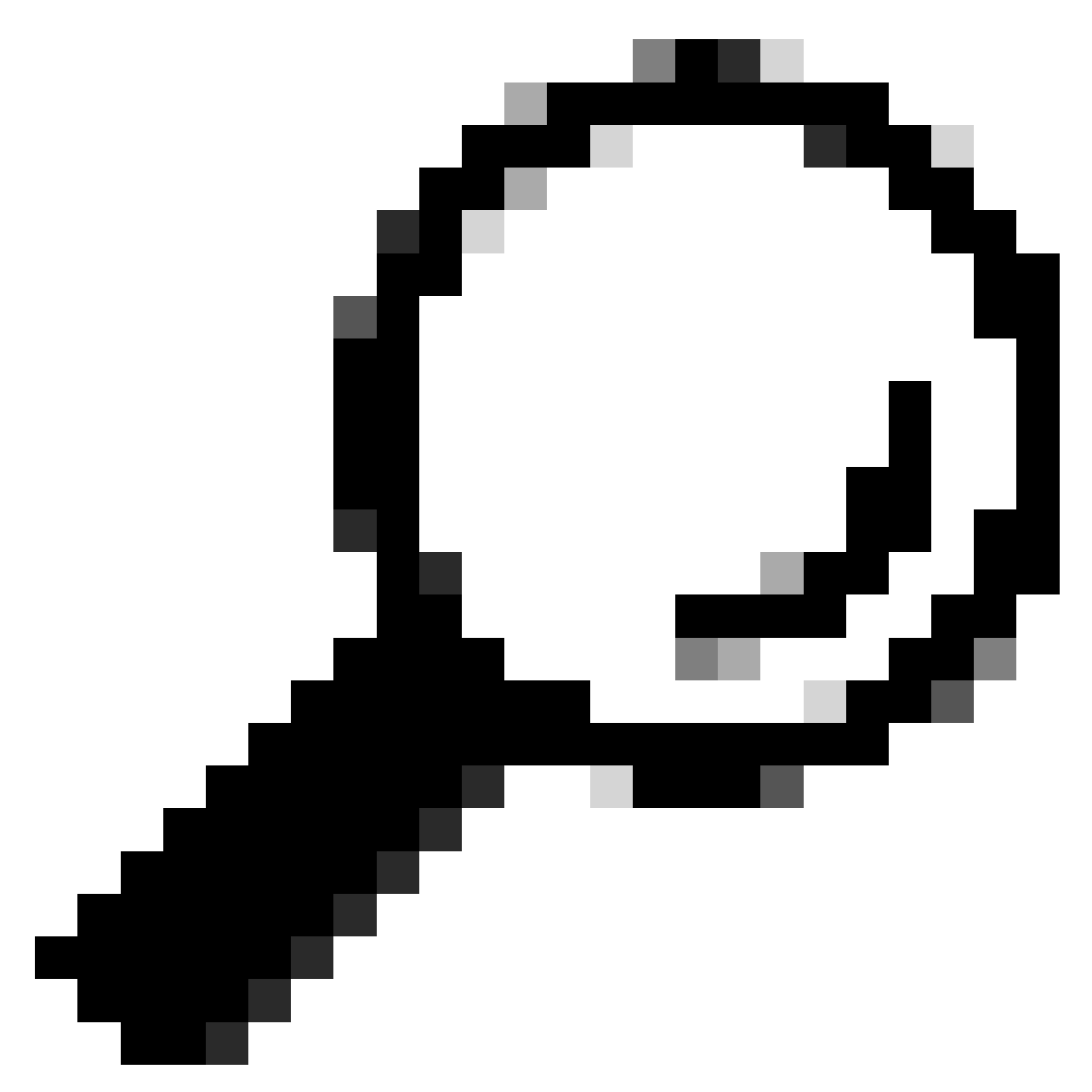

팁: 정확한 위치는 실행 마지막에 표시됩니다.

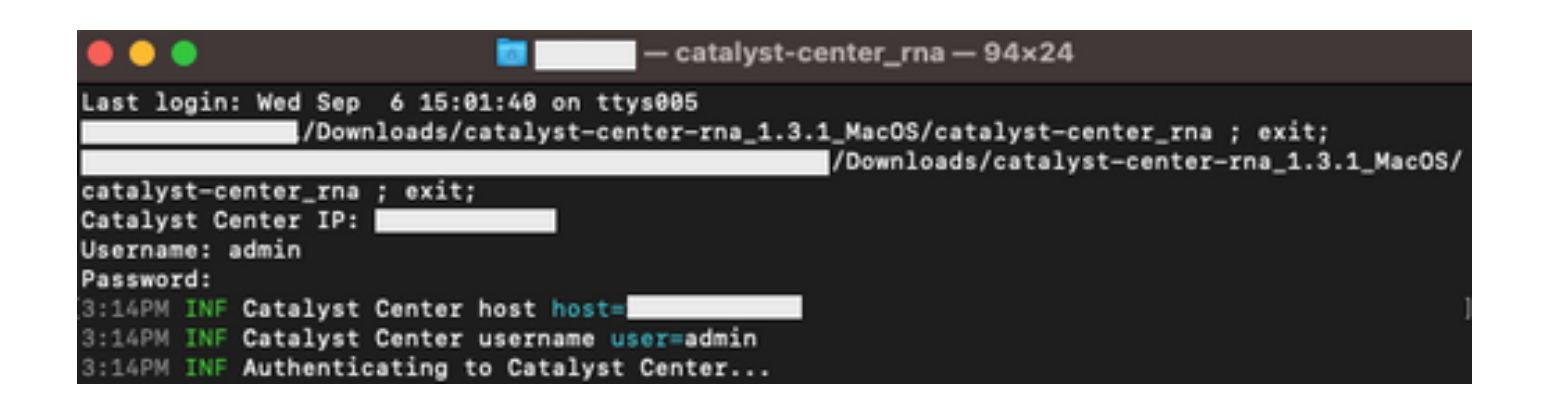

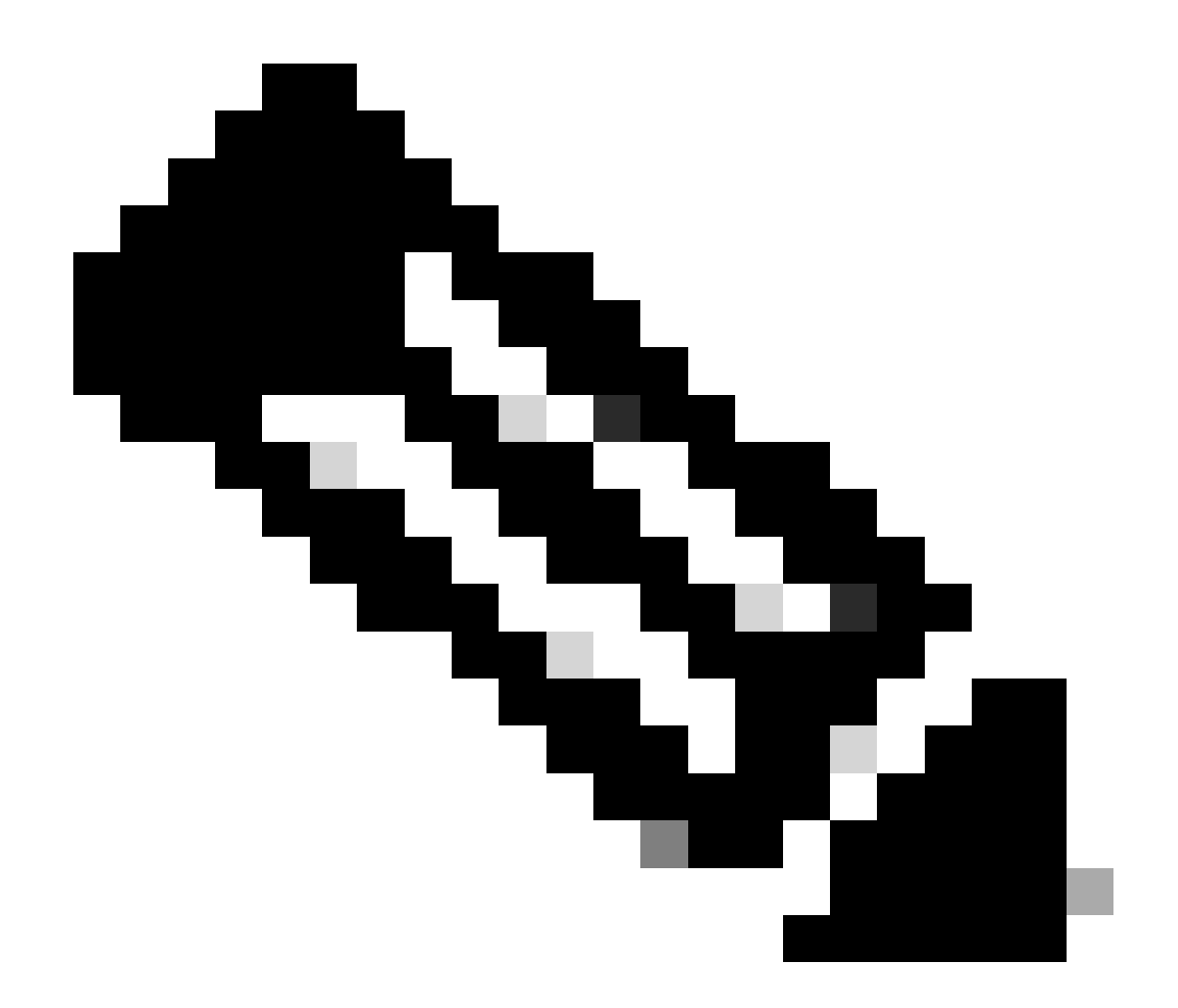

참고: 운영 체제에 따라 툴이 이전에 언급 한 파일을 실행 하고 작성 할 수 있는 권한을 허용 해야 합니다.

4단계. .zip 파일이 생성되면 다음 방법 중 하나를 통해 Cisco 고객 성공 조직과 공유해야 합니다

- Cisco 문서 교환 https://ciscoshare.cisco.com으로 [이동하여](https://ciscoshare.cisco.com) Cisco 고객 성공 팀이 이전에 생성한 폴더에 파일 을 업로드합니다.
- 고객 성공 팀이 제공한 TAC 케이스에 업로드 https://mycase.cloudapps.cisco.com/case으로 [이동하여](https://mycase.cloudapps.cisco.com/case) 케이스에 파일을 직접 업로드합니다.

[여기서](https://www.cisco.com/c/ko_kr/support/web/tac/tac-customer-file-uploads.html) 파일을 업로드하는 데 사용할 수 있는 방법에 대한 자세한 내용을 확인하십시오.

참고: 두 가지 방법 모두 고객 성공 팀에서 이전 액세스 권한을 부여해야 합니다.

## 수행된 검사

기능 사용률 및 컨피그레이션 모범 사례를 평가하기 위한 여러 확인이 수집됩니다. 공용 및 사설 API를 모두 사용하여 다음 영역을 검토할 수 있습니다.

- 버전 및 라이센스
- 다른 솔루션과의 통합
- 기능 사용률
- 컨피그레이션 확인

툴을 실행하는 동안 볼 수 있는 로그의 예. 체크 양은 사용하는 공구 버전에 따라 달라질 수 있습니 다. 최신 버전을 보려면 [여기로](https://wwwin-github.cisco.com/netascode/dnac-rna) 이동하십시오.

5:39PM INF Catalyst Center host host=xxx.xxx.xxx.xxx 5:39PM INF Catalyst Center username user=demo 5:39PM INF Authenticating to Catalyst Center... 5:39PM INF Authentication successfull =================================

Fetching request batch 1

================================= 5:39PM INF fetching /dna/intent/api/v1/network-device/count... 5:39PM INF fetching /dna/intent/api/v1/compliance/detail... 5:39PM INF fetching /dna/intent/api/v1/client-health... 5:39PM INF fetching /dna/intent/api/v1/site... 5:39PM INF fetching /dna/intent/api/v1/network-device... 5:39PM INF fetching /dna/intent/api/v1/device-health... 5:39PM INF fetching /dna/intent/api/v1/network-device... 5:39PM INF fetching /dna/intent/api/v1/site/count... 5:39PM INF fetching /dna/intent/api/v1/wireless/profile... 5:39PM INF fetching /dna/intent/api/v1/enterprise-ssid... 5:39PM INF /dna/intent/api/v1/network-device/count > Complete 5:39PM INF /dna/intent/api/v1/compliance/detail > Complete 5:39PM INF /dna/intent/api/v1/network-device > Complete 5:39PM INF /dna/intent/api/v1/network-device > Complete 5:39PM INF /dna/intent/api/v1/site/count > Complete 5:39PM INF /dna/intent/api/v1/wireless/profile > Complete 5:39PM INF /dna/intent/api/v1/device-health > Complete 5:39PM INF /dna/intent/api/v1/enterprise-ssid > Complete 5:39PM INF /dna/intent/api/v1/client-health > Complete 5:39PM INF /dna/intent/api/v1/site > Complete =================================

Fetching request batch 2

=================================

5:39PM INF fetching /dna/intent/api/v1/issues...

5:39PM INF fetching /api/system/v1/catalog/release-channel/dnac/latest...

- 5:39PM INF fetching /api/system/v1/maglev/packages...
- 5:39PM INF fetching /dna/intent/api/v1/template-programmer/template...

5:39PM INF fetching /dna/intent/api/v1/licenses/device/count?device\_type=Switches%20and%20Hubs...

<sup>5:39</sup>PM INF fetching /dna/home...

<sup>5:39</sup>PM INF fetching /dna/intent/api/v1/licenses/smartAccounts...

<sup>5:39</sup>PM INF fetching /dna/intent/api/v1/licenses/device/count?device\_type=Wireless%20Controller...

5:39PM INF fetching /dna/intent/api/v1/image/importation...

5:39PM INF fetching /api/system/v1/catalog/release-channel/active...

5:39PM INF /api/system/v1/catalog/release-channel/dnac/latest > Complete

5:39PM INF /dna/home > Complete

5:39PM INF /dna/intent/api/v1/licenses/smartAccounts > Complete

5:39PM INF /api/system/v1/catalog/release-channel/active > Complete

5:39PM INF /api/system/v1/maglev/packages > Complete

5:39PM INF /dna/intent/api/v1/licenses/device/count?device\_type=Switches%20and%20Hubs > Complete

5:39PM INF /dna/intent/api/v1/template-programmer/template > Complete

5:39PM INF /dna/intent/api/v1/licenses/device/count?device\_type=Wireless%20Controller > Complete

5:39PM INF /dna/intent/api/v1/image/importation > Complete

Fetching request batch 3

=================================

=================================

5:40PM INF fetching /api/telemetry-agent/v1/membership/info...

5:40PM INF fetching /api/v2/data/customer-facing-service/summary/ConnectivityDomain...

5:40PM INF fetching /api/v1/reasoner/cloud-connect/info...

5:40PM INF fetching /api/v1/commonsetting/global/-1...

5:40PM INF fetching /api/kairos/v1/config/data/read...

5:40PM INF fetching /api/system/v1/systemupdater/common/availabe\_update\_info...

5:40PM INF fetching /api/v1/inventory/global-settings?propertyName=device\_controllability...

5:40PM INF fetching /api/system/v1/systemupdater/common/update\_status...

5:40PM INF fetching /api/v1/disasterrecovery/dr/system/details...

5:40PM INF fetching /api/system/v1/maglev/nodes/config...

5:40PM INF /api/v1/reasoner/cloud-connect/info > Complete

5:40PM INF /api/kairos/v1/config/data/read > Complete

5:40PM INF /api/v1/commonsetting/global/-1 > Complete

5:40PM INF /api/telemetry-agent/v1/membership/info > Complete

5:40PM INF /api/system/v1/maglev/nodes/config > Complete

5:40PM INF /api/v1/inventory/global-settings?propertyName=device\_controllability > Complete

5:40PM INF /api/system/v1/systemupdater/common/update\_status > Complete

5:40PM INF /api/system/v1/systemupdater/common/availabe\_update\_info > Complete

5:40PM INF /api/v2/data/customer-facing-service/summary/ConnectivityDomain > Complete

5:40PM INF /api/v1/disasterrecovery/dr/system/details > Complete

=================================

=================================

Fetching request batch 4

5:40PM INF fetching /api/v1/ipam/configuration...

5:40PM INF fetching /api/system/v1/maglev/services/summary...

5:40PM INF fetching /api/endpoint-analytics/v1/eps/classification/rule?ruleType=Custom%20Rule...

5:40PM INF fetching /api/v1/system/health/cisco-ise...

5:40PM INF fetching /api/v2/data/customer-facing-service/summary/Segment...

5:40PM INF fetching /api/assurance/v1/webex/oauth-status...

5:40PM INF fetching /api/v1/aca-controller-service/getAcaVnSummary...

5:40PM INF /api/system/v1/maglev/services/summary > Complete

5:40PM INF /api/v2/data/customer-facing-service/summary/Segment > Complete

5:40PM INF /api/v1/aca-controller-service/getAcaVnSummary > Complete

5:40PM INF /api/v1/system/health/cisco-ise > Complete

5:40PM INF /api/endpoint-analytics/v1/eps/classification/rule?ruleType=Custom%20Rule > Complete

5:40PM INF /api/assurance/v1/webex/oauth-status > Complete

5:40PM INF /api/v1/ipam/configuration > Complete

#### Complete

=================================

=================================

5:40PM INF Collection complete.

5:40PM INF Please provide /Users/alejarui/health\_checks\_dnac\_collector.zip to Cisco Services for further analysis.

Saving session... ...copying shared history... ...saving history...truncating history files... ...completed.

[Process completed]

#### API 호출이 실패한 경우 HTTP 상태를 표시할 수 있으며 다음 호출로 이동하기 전에 3회 연속 시도 를 수행할 수 있습니다.

5:39PM WRN request failed for /dna/intent/api/v1/issues. Retrying after 10 seconds. error="received HTTP status 500" 5:39PM WRN request failed for /dna/intent/api/v1/issues. Retrying after 10 seconds. error="received HTTP status 500" 5:39PM WRN request failed for /dna/intent/api/v1/issues. Retrying after 10 seconds. error="received HTTP status 500" 5:40PM ERR Error fetching data. error="request failed for /dna/intent/api/v1/issues: received HTTP status 500"

## RNA 버전 - 변경 로그

[github CiscoDevNet / catalyst-center-rna / 커밋](https://github.com/CiscoDevNet/catalyst-center-rna/commits)

#### 보안

이 툴에서 수행하는 데이터 수집과 관련된 다음 사항에 유의하십시오.

- 이 툴에서 수행하는 모든 쿼리는 Catalyst Center GUI에서도 수행되므로 GUI를 클릭하는 것 이상의 위험은 없습니다.
- Catalyst Center에 대한 쿼리는 일괄 처리되고 제한되므로 Cisco Catalyst Center의 로드가 줄 어듭니다.
- Catalyst Center에는 과도한 API 사용을 방지하기 위한 내부 보호 장치가 있습니다.
- Catalyst Center의 API 상호 작용은 데이터 포워딩 동작에 영향을 미치지 않습니다.
- 이 툴은 Cisco 샘플 코드 라이센스에 따라 릴리스되므로 여기에서 저장소에 액세스할 수 있습 니다
- 자격 증명은 수집 시점에만 사용되며 어떤 방식으로도 저장되지 않습니다.
- Cisco에 제공된 모든 데이터는 [Cisco 데이터 보존 정책에 따라](/content/en/us/about/trust-center/global-privacy-policy.html) 유지 관리됩니다

#### 문제 해결

실행 중에 문제가 발생하는 경우 RNA 툴은 로그 파일을 생성하며, 이 로그 파일은 수집 프로세스의 문제를 해결하기 위해 검토하거나 Cisco에 제공할 수 있습니다. 이 파일은 수집된 데이터와 함께 `dnac\_rna\_hc\_collection.zip` 파일에 자동으로 번들로 포함됩니다.

이 번역에 관하여

Cisco는 전 세계 사용자에게 다양한 언어로 지원 콘텐츠를 제공하기 위해 기계 번역 기술과 수작업 번역을 병행하여 이 문서를 번역했습니다. 아무리 품질이 높은 기계 번역이라도 전문 번역가의 번 역 결과물만큼 정확하지는 않습니다. Cisco Systems, Inc.는 이 같은 번역에 대해 어떠한 책임도 지지 않으며 항상 원본 영문 문서(링크 제공됨)를 참조할 것을 권장합니다.